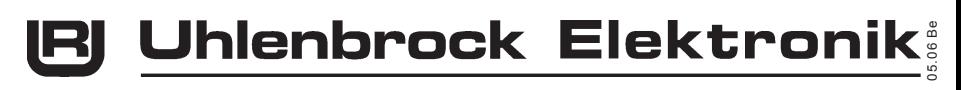

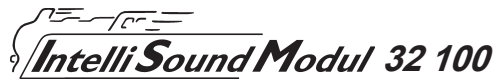

Das Soundmodul für alle Lokdecoder mit SUSI-Schnittstelle

# **Eigenschaften**

- Intelligente Soundsteuerung mit 40 Sekunden Originalsound, die sich jederzeit der augenblicklichen Fahrsituation anpasst
- Generiert das Fahrgeräusch der Lok, Bremsenquietschen und Zufallsgeräusche im Stand (Zusatzaggregate, Kohlenschaufeln usw.)
- 3 zusätzlich schaltbare Geräusche wie Pfeife, Glocke, Horn, Entkupplergeräusch oder **Türwarnsignal**
- Soundänderung bei Motorlaständerungen, wie Bergauf- und Bergabfahrten. Die Reaktion auf eine Laständerung kann der jeweiligen Lok angepasst werden
- Mit Smart-Start-Funktion: Das Soundmodul stoppt beim Anfahren den Lokdecoder solange, bis das Anfahren des Fahrzeugs synchron zum Motorengeräusch stattfindet.
- Einstellbare Lautstärke und Stummschaltung: der Sound kann per Funktionstaste aus- und eingeblendet werden, z.B. bei Fahrten in und aus dem Schattenbahnhof
- Eingang für einen Radumdrehungsgeber (Reedkontakt, Hallsensor) für radsynchronen Auspuffschlag bei Dampfloks
- Leistungsfähige digitale Endstufe, Wiedergabe über 3 unabhängige Soundkanäle
- Bis zu drei Module an einen Lokdecoder anschließbar, z.B. für mehrmotorige Loks
- Auslieferung mit Lautsprecher und Resonanzkörper
- Loksound nachladbar; diverse Sounds im Internet verfügbar (www.uhlenbrock.de)

### **Beschreibung**

Die Soundmodule sind Zusatzmodule zu Lokdecodern mit genormter SUSI-Schnittstelle, die mit dem entsprechenden Logo gekennzeichnet sind.

Die Soundmodule liefern originalgetreue Geräusche, wie die Sounds von Vorbildlokomotiven. Durch die intelligente Soundsteuerung werden die wiedergegebenen Geräusche an die jeweilige Fahrsituation angepasst, beispielsweise werden bei Bergauf- und Bergabfahrten die Sounds vorbildgerecht geändert. Soll die Lok anfahren, so stoppt das Soundmodul per Lokdecoder den Motor solange, bis das Anfahren des Fahrzeugs synchron zum Sound stattfindet. So heult z. B. bei einer Diesellok der Motor zuerst auf, bevor sich das Fahrzeug bewegt. Wird die Lok angehalten, ertönt das Quietschen der Zugbremse. Im Stand werden zufällig verschiedene Betriebsgeräusche der jeweiligen Lok wiedergegeben (Druckluft, Zusatzaggregate, Kohlenschaufeln). Bei Diesellokomotiven ist das Motoranlassgeräusch sowie das Auslaufen des Motors zu hören, wenn der Dieselsound ein- und ausgeschaltet wird. Zusätzlich zum Fahrgeräusch der Lok, das über eine Sonderfunktionstaste ein- und ausgeschaltet werden kann, können 3 weitere Geräusche per Sonderfunktionstaste zugeschaltet werden. Hierbei handelt es sich je nach Loktyp um Pfeife, Horn, Glocke, Türwarnton oder das Geräusch eines Entkupplungsvorgangs.

Fährt die Lok aus dem sichtbaren Bereich einer Modellbahnanlage heraus, z.B. in den Schattenbahnhof, so kann mit der Funktion "Stummschaltung" per Sonderfunktionstaste der gesamte Loksound weich ausgeblendet werden. Bei erneuter Betätigung der Sonderfunktionstaste wird der Sound, angepasst an die momentane Fahrsituation, langsam wieder eingeblendet.

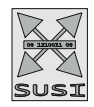

# **Einbau eines Soundmoduls**

#### **SUSI-Schnittstelle**

Stecken Sie den Stecker mit den roten, blauen, grauen und schwarzen Kabeln in die entsprechende Buchse an Ihrem Decoder. Das Soundmodul wird vom Decoder aus mit Betriebsspannung und Daten versorgt.

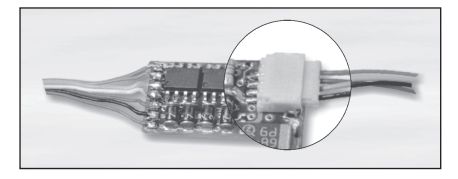

#### **Lautsprecher**

Jeder Lautsprecher braucht einen Resonanzkörper. Manchmal können das Lokgehäuse oder das Waggonchassis als Resonanzkörper dienen. Wenn das nicht möglich ist, kann der mitgelieferte Resonanzkörper aus Kunststoff benutzt werden.

Wird der Resonanzkörper verwendet, so muss er luftdicht mit dem Lautsprecher verklebt werden. Verschliessen Sie auch die KabeIdurchführung und eventuell offene Montagelöcher am Lautsprecher.

Der Lautsprecher wird dann so in das Fahrzeug eingebaut, dass er durch eine möglichst grosse Öffnung nach aussen hin abstrahlen kann.

#### **Befestigung des Soundmoduls im Fahrzeug**

Benutzen Sie das beigelegte Klebepad, um das Soundmodul an einer beliebigen Stelle in der Lok zu befestigen. Das Klebepad schützt das Soundmodul vor leitenden Verbindungen und hält es sicher in seiner Lage fest.

#### **Radumdrehungsgeber**

Zur Erzeugung eines radsynchronen Auspuffschlages bei einem Dampflokgeräusch besitzt das Soundmodul einen Eingang für Radumdrehungsgeber. Als Sensor können ein Reedkontakt oder ein Hallsensor gemeinsam mit einem Magneten an einem Lokrad genutzt werden oder eine Lichtschranke mit einer entsprechenden Markierung auf einem Lokrad. Der Reedkontakt, der Hallsensor oder die Lichtschranke werden an den im Bild gekennzeichneten Lötpads angeschlossen.

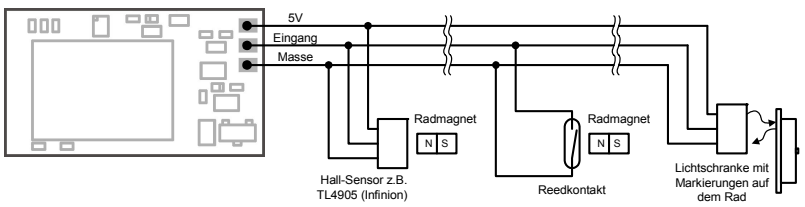

#### **Inbetriebnahme**

Achten Sie bei der Platzierung des Bausteins im Fahrzeug darauf, dass nirgendwo eine leitende Verbindung entsteht! Stellen Sie sicher, dass auch nach Schließen der Lok keine Kurzschlüsse entstehen können und keine Kabel eingeklemmt werden.

**Ein Kurzschluss zwischen Motor, Beleuchtung, Schleifer, Radsätzen und dem Modul zerstört den Baustein und eventuell die Elektronik der Lok!**

## **Ein- und Ausschalten des Sounds**

Die Soundmodule verfügen über 4 verschiedene, schaltbare Geräusche und einer Stummschaltfunktion:

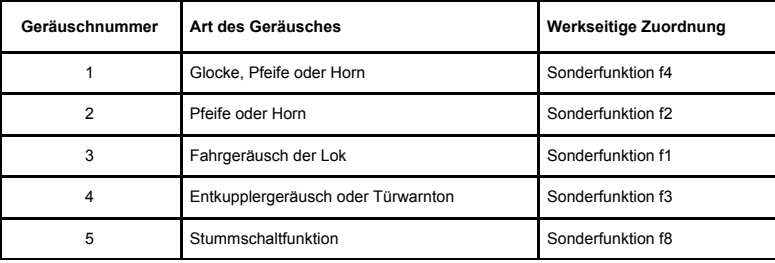

Die einzelnen Geräusche können per Sonderfunktionstasten von der Digitalzentrale aus ein- und ausgeschaltet werden. Die Zuordnung der Geräusche zu den Sonderfunktionstasten kann über die CV's 903 bis 915 geändert werden. Im Auslieferungszustand gilt die in der Tabelle angegebene Zuordnung.

Zusätzlich kann über die Geräuschnummer 8 die Stummschaltfunktion auf eine Funktionstaste gelegt werden. Fährt die Lok aus dem sichtbaren Bereich einer Modellbahnanlage heraus, z.B. in den Schattenbahnhof, so kann durch Einschalten dieser Sonderfunktion (f8 bei werkseitiger Einstellung) der gesamte Loksound weich ausgeblendet werden. Modulintern wird der Sound auch im ausgeblendeten Zustand gemäß der jeweiligen Fahrsituation weiter generiert. Wird der Sound über das Abschalten der Sonderfunktion wieder allmählich eingeblendet, so wird der Sound wieder hörbar, angepasst an die momentane Fahrsituation.

## **Lautstärke**

Die Wiedergabelautstärke kann über die CV 902 geändert werden. Werksseitig ist die maximale Lautstärke eingestellt.

## **Einstellungen zur dynamischen Soundänderung**

Einige Einstellungen, die die Änderung des Sounds in Hinsicht auf die augenblickliche Fahrsituation betreffen, können dem jeweils verwendeten Loktyp angepasst werden. Die Einstellungen betreffen die Soundänderung bei Laständerungen (Bergauf- und Bergabfahrten), die Geschwindigkeitsschwelle für den Einsatz des Bremsenquietschens und die Einschaltschwelle für den Elektrolüfter bei einer E-Lok.

CV 925 ändert die Empfindlichkeit auf Laständerungen. Wird hier ein Wert von 1 programmiert, so reagiert der Sound sehr schnell auf Bergauf- bzw. Bergabfahrten. Ein Wert von 8 führt zu einer verzögerten Reaktion. Mit CV 921 kann die Auslöseschwelle für eine Soundänderung bei Bergauffahrten (Lastzunahme) eingestellt werden und mit CV 922 die Auslöseschwelle für eine Soundänderung bei Bergabfahrten (Lastabnahme). Alle Werte sind vom verwendeten Lokdecoder und von der verwendeten Lok abhängig und müssen durch Fahrversuche ermittelt werden.

Mit der CV 924 kann die Geschwindigkeitsschwelle verändert werden, bei der das Bremsenquietschen einsetzt, wenn die Geschwindigkeit der Lok reduziert wird.

Die CV 923 legt die Geschwindigkeitsschwelle fest, bei der bei einem E-Lok-Sound das Geräusch des Kühllüfters zugeschaltet wird.

Bei einem Dampfloksound kann die Wiederholrate der Auspuffschläge beinflusst werden. Über die CV 938 läßt sich die Zeit zwischen 2 Auspuffschlägen bei maximaler Lokgeschwindigkeit festlegen, über die CV 939 bei minimaler Lokgeschwindigkeit. Hierbei gilt, je größer der Wert in der entsprechenden CV, umso größer die Zeit zwischen den Auspuffschlägen.

Alle Einstellungen sind ab Werk für Uhlenbrock Lokdecoder und gebräuchliche H0-Lokomotiven voreingestellt, können aber problemlos an andere Fahrzeuge angepasst werden.

### **Betrieb mehrerer Sound- oder Sonderfunktionsmodule an einem Lokdecoder**

Wenn mehrere (bis zu drei) Sound- oder Sonderfunktionsmodule an einem Decoder mit SUSI-Schnittstelle gemeinsam betrieben werden, kann jedem Modul über die CV 897 ein eigener CV-Adressbereich zugeordnet werden, damit alle Module unabhängig voneinander programmiert werden können. Hierzu wird zunächst jedes Modul einzeln an den Lokdecoder angeschlossen. Jedem Modul kann jetzt über die CV 897 ein eigener CV-Adressbereich 1, 2 oder 3 zugeordnet werden. Werden danach alle Module gemeinsam angeschlossen, so kann jedes Modul über seinen eigenen CV-Adressbereich angesprochen und programmiert werden. Die geänderten CV Adressen je nach CV-Adressbereich sind in der Liste der CV's aufgeführt. Bitte beachten Sie, dass die Erläuterungen in den vorangegangenen Abschnitten sich auf den Adressbereich 1 beziehen. Bei Änderung des Adressbereiches müssen Sie die entsprechenden CV-Adressen für den 2. oder 3. Adressbereich aus der Liste der CV's benutzen.

### **Programmierung**

Die Grundlage aller Einstellungsmöglichkeiten des Decoders bilden die Configurations-Variablen (CV's) gemäß der DCC-Norm. Das Soundmodul wird über den Lokdecoder programmiert und kann mittels aller Verfahren programmiert werden, die der Lokdecoder zur Verfügung stellt. Bei der Verwendung eines Uhlenbrock Lokdecoders kann mit der Intellibox, DCC-Zentralen und Motorolazentralen programmiert werden.

Bei Fremdherstellern entnehmen Sie bitte die Programmieranweisung der Bedienungsanleitung des Lokdecoders.

#### **Programmierung mit der Intellibox**

Wir empfehlen, unabhängig davon in welchem Format der Lokdecoder später betrieben werden soll, das Soundmodul, sofern es an einen Uhlenbrock Decoder angeschlossen ist, über das Programmiermenü für DCC-Decoder zu programmieren. Zur genauen Vorgehensweise lesen Sie bitte das entsprechende Kapitel im Intellibox Handbuch.

#### **Programmierung mit DCC-Geräten**

Benutzen Sie das Programmiermenü Ihrer DCC Zentrale, um das Soundmodul, sofern es an einen Uhlenbrock Decoder angeschlossen ist, per CV direkt Programmierung auszulesen und zu programmieren. Die genaue Vorgehensweise entnehmen Sie bitte dem Handbuch der verwendeten Zentrale.

### **Programmierung mit einer Märklin Zentrale**

Sofern das Soundmodul an einen Uhlenbrock Decoder angeschlossen ist, können mit einer Märklin Zentrale alle CV's programmiert, aber nicht ausgelesen werden.

- 1. Zentrale aus- und einschalten.
- 2. Adresse des Lok-Decoders anwählen und Licht einschalten.
- 3. Die Fahrtrichtungsumschaltung für ca. 10 Sek. betätigen, bis die Beleuchtung erlischt.
- 4. Fahrregler auf Position "Null" bringen. Jetzt blinkt die hintere Beleuchtung 4 x langsam.
- 5. An der Zentrale die Nummer der zu programmierenden CV wie eine Lokadresse eingeben.
- 6. Die Fahrtrichtungsumschaltung kurz betätigen. Jetzt blinkt die hintere Beleuchtung 4 x schnell.
- 7. Den gewünschten Wert für die CV wie eine Lokadresse an der Zentrale eingeben.
- 8. Die Fahrtrichtungsumschaltung kurz betätigen. Jetzt blinkt die hintere Beleuchtung 4 x langsam.

Falls weitere CV's programmiert werden sollen, Punkt 5-8 wiederholen.

Wenn die Programmierung beendet werden soll, die Zentrale auf "STOP" schalten oder die Adresse "80" eingeben und kurz die Fahrtrichtungsumschaltung betätigen.

Da bei der Programmierung mit einer Motorola Digitalzentrale von Märklin nur Eingaben von 01 bis 80 möglich sind, muss der Wert "0" über die Adresse als "80" eingegeben werden.

#### **Page-Register zur Eingabe von CV-Nummern größer 79**

CV-Adressen größer als 79 können nur mit Hilfe des Page-Registers programmiert werden. Dieses Page-Register ist die CV 66. Wird die CV 66 mit einem Wert größer 0 beschrieben, so wird bei allen nachfolgenden Programmiervorgängen der Inhalt der CV 66 mal 64 zu jedem folgenden eingegebenen Adresswert hinzuaddiert. Der eingegebene Wert muss im Bereich 1 bis 64 liegen.

#### **Beispiel**

Soll die CV 82 mit dem Wert 15 programmiert werden, so muss zuerst die CV 66 mit dem Wert 1 programmiert werden. Anschließend kann die CV 18 mit dem Wert 15 programmiert werden. Im Decoder wird jetzt der Wert 15 in der CV Adresse 82 abgelegt, die sich aus der Addition des Inhalts der CV 66 (im Beispiel 1) multipliziert mit 64 (also 64) und der eingegebenen CV Adresse an der Zentrale (18) ergibt. Anschließend sollte die CV 66 wieder auf Null gesetzt werden, damit nachfolgende Programmierungen wieder in den gewünschten CV's abgelegt werden.

#### **Offset-Register zur Eingabe von CV-Werten größer 79**

CV-Werte größer 79 können nur mit Hilfe des Offset-Registers programmiert werden. Dieses Offset Register ist die CV 65. Wird die CV 65 mit einem Wert größer 0 beschrieben, so wird bei allen nachfolgenden Programmiervorgängen der Inhalt der CV 65 mit 4 multipliziert und zu jedem im Folgenden programmierten CV-Wert hinzuaddiert und in der entsprechenden CV abgelegt.

#### **Beispiel**

Soll die CV 49 mit dem Wert 157 programmiert werden, so muss zuerst die CV 65 mit dem Wert 25 programmiert werden. Anschließend kann die CV 49 mit dem Wert 57 programmiert werden. Im Decoder wird jetzt der Wert 4 \* 25 + 57 abgelegt. Anschließend sollte die CV 65 wieder auf Null gesetzt werden, damit nachfolgende Programmierungen mit Werten kleiner als 79 nicht versehentlich verfälscht werden.

**Hinweis**: Bei der Programmierung der CV 65 und der CV 66 bleibt der Inhalt von Offset- und Page-Register unberücksichtigt.

**Hinweis**: Wird der Motorola-Programmiermodus verlassen, so werden automatisch das Pageund das Offset-Register (CV 65, CV 66) wieder zu Null gesetzt.

# **Tabelle der einzelnen CVs (Configuarion Variables)**

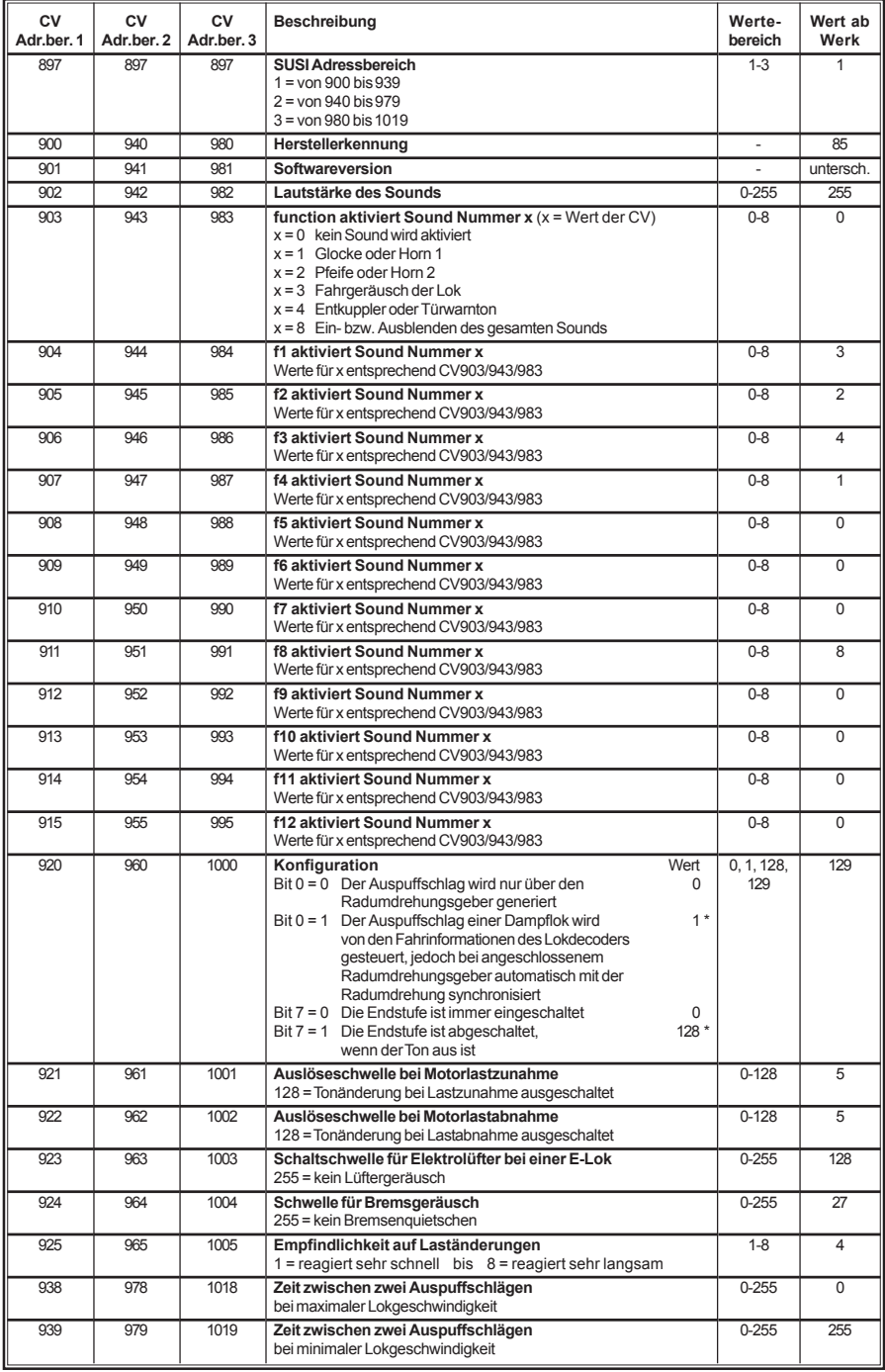

# **Neue Sounds ins Modul laden**

Soll der Sound des Moduls geändert werden, so muss das Modul vom Lokdecoder getrennt werden und mit dem SUSI-Stecker in die entsprechende Buchse des IntelliSound Ladeadapters (Art.Nr. 31 010) gesteckt werden.

Die Bedienungsschritte zum Ändern des Sounds entnehmen Sie bitte der Bedienungsanleitung des IntelliSound Ladeadapters.

Eine große Auswahl von verschiedenen Sounds finden Sie auf unserer Internet Seite "www.uhlenbock.de".

### **Technische Daten**

Soundkanäle zur Wiedergabe: 3 Max. Dauer des gespeicherten Sounds: 40 Sekunden Stromaufnahme: max. 0,1 A Größe: 10,8 x 20,8 x 5 mm

### **Auslieferungszustand**

Im Auslieferungszustand ist das Modul folgendermaßen konfiguriert: Sonderfunktion f1 schaltet Geräusch Nr. 3 (Fahrgeräusch der Lok)

Sonderfunktion f2 schaltet Geräusch Nr. 2 (Signalton 2) Sonderfunktion f3 schaltet Geräusch Nr. 4 (Entkupplergeräusch oder Türwarnton) Sonderfunktion f4 schaltet Geräusch Nr. 1 (Signalton 1) Sonderfunktion f8 schaltet Geräusch Nr. 8 (Stummschaltfunktion) Maximale Lautstärke

#### **www.uhlenbrock.de**

Ob topaktuelle Information zum Thema Intellibox, eine Preis- oder Händlerliste oder verschiedene Publikationen zum Download, unsere Web-Site ist auf jeden Fall einen Besuch wert.

## **Garantieerklärung**

Jeder Baustein wird vor der Auslieferung auf seine vollständige Funktion überprüft. Sollte innerhalb des Garantiezeitraums von 2 Jahren dennoch ein Fehler auftreten, so setzen wir Ihnen gegen Vorlage des Kaufbelegs den Baustein kostenlos instand.

Der Garantieanspruch entfällt, wenn der Schaden durch unsachgemäße Behandlung verursacht wurde.

Bitte beachten Sie, dass, laut EMV-Gesetz, der Baustein nur innerhalb von Fahrzeugen betrieben werden darf, die das CE-Zeichen tragen.

*Die genannten Markennamen sind eingetragene Warenzeichen der jeweiligen Firmen.*

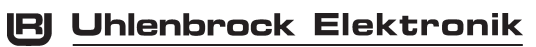

## **Unsere Pluspunkte für Sie:**

#### **Service**

Bei einem eventuellen Defekt senden Sie bitte den Baustein zusammen mit dem Kaufbeleg und einer kurzen Fehlerbeschreibung unter Angabe der Decoderadresse zur Reparatur an uns zurück.

#### **Hotline**

Wenn Sie Fragen haben, wir sind für Sie da! Ihr direkter Weg zum Techniker: **0 20 45 - 85 83 27** Mo - Di - Do - Fr von 14 bis 16 Uhr und Mi von 16 bis 18 Uhr

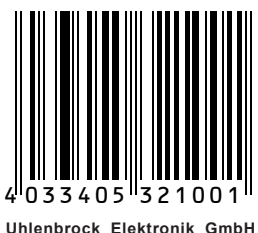

**Mercatorstr.6 D-46244 Bottrop**

**Made in Germany**

*Elektronikaltgeräte gehören nicht in den Hausmüll.*

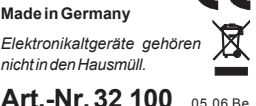